# **Mathematik II**

**LATEX-Kurs der Unix-AG**

Andreas Teuchert

20. Juni 2011

<span id="page-0-0"></span>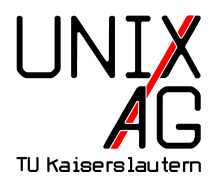

# **Gleichungsumgebungen**

#### **Wiederholung: Umgebungen aus Teil I**

- $\rightarrow$  equation eine einzeilige Gleichung
- $\triangleright$  gather mehrere einzeilige Gleichungen (ohne Ausrichtung)
- **Inductive eine mehrzeilige Gleichung (feste Ausrichtung)**

#### **Was noch fehlt:**

- $\triangleright$  mehrere Gleichungen mit Ausrichtung (align und alignat)
- $\triangleright$  mehrzeilige Gleichungen mit Ausrichtung (split)

### AMS**:** align**-Umgebung**

- **mehrere Gleichungen können in Matrix-Form dargestellt** werden
- ► Zeilen werden durch \\ getrennt, Spalten durch &
- In jeder Spalte steht ein weiteres & zur Ausrichtung
- ► jede Zeile erhält eine Nummer (\notag kann verwendet werden)

\begin{align} a + b  $\&= c + d$   $\& 1 + 2 \&= 2 + 1 \}$  $\xi + \epsilon$  &  $\lambda + \beta + \delta$  & d + e & f + g \end{align}

$$
a+b=c+d
$$
  
\n
$$
\xi + \epsilon = \alpha + \beta
$$
  
\n
$$
1+2=2+1
$$
  
\n
$$
d+e = f + g
$$
  
\n
$$
(1)
$$

#### AMS**:** alignat

- align: Spalten werden so plaziert, dass die Seitenbreite ausgenutzt wird
- ► manchmal nicht erwünscht (z. B. bei der Darstellung von Gleichungssystemen)
- ► Lösung: alignat verwenden (Abstand zwischen Spalten wird minimiert)
- ► Anzahl der Spalten muss mit angegeben werden

#### AMS**:** alignat **– Beispiel**

\begin{alignat}{4} 5&x & + 7&y & & & & 9\\ & & 9&y & + 8&z & &= 5\\  $48x$  &  $x + 108z$  &  $s = 3$ \end{alignat}

$$
5x+7y = 9
$$
  
\n
$$
9y +8z = 5
$$
  
\n
$$
4x +10z = 3
$$
  
\n(3)  
\n(4)  
\n(5)

# AMS**:** split**-Umgebung**

- $\triangleright$  wie bei multline können Gleichungen durch  $\setminus\setminus$ umgebrochen werden
- ► durch & kann zusätzlich eine Ausrichtung erzeugt werden
- ► wird eingebettet in andere Umgebungen verwendet
- $\rightarrow$  stellt dann eine einzelne Gleichung dar

```
\begin{equation}
\begin{split}
x \&= abc + dec + ghc \&= c(ab + de + gh)\end{split}
\end{equation}
```

$$
x = abc + dec + ghc
$$

$$
= c(ab + de + gh)
$$

(6)

# AMS**: Eingebettete Gleichungen**

- $\triangleright$  wie bei split werden Gleichungen in Gleichungen eingebettet
- ▶ Umgebungen: gathered, aligned und alignedat
- verhalten sich wie die Formen ohne "ed"; aber: keine Nummerierung, nicht ganz so breit
- **Anwendung: mehrere Gleichungen mit Klammern** versehen
- Interschied zu split: split ist eine Gleichung,  $\ldots$ ed sind mehrere
- $\triangleright$  split mit Klammern zu versehen ergibt keinen Sinn (LATEX versucht dann aligned zu verwenden)!

### AMS**: Eingebettete Gleichungen – Beispiel**

```
\begin{equation}
\left\{ \right\}\begin{aligned}
\&\sum_{\nu=1}^n I_\nu & \&= 0\}\&\sum_{\nu=1}^n U_\nu & \&= 0\end{aligned}
\right \rbrace \text{Kirchhoffsche Gesetze}
\end{equation}
```

$$
\sum_{\nu=1}^{n} I_{\nu} = 0
$$
\n
$$
\sum_{\nu=1}^{n} U_{\nu} = 0
$$
\nKirchhoffsche Gesetze (7)

# AMS**: Untergleichungen**

- $\triangleright$  mit der subequations-Umgebung können logisch zusammenghörige Gleichungen zusammengefasst werden
- **INummerierung spiegelt den Zusammenhang wider**

```
\begin{subequations}
\begin{align}
x \&= \frac{1}{2} at^2 + v_0t + x_0\v \&= at + v 0\end{align}
\end{subequations}
```

$$
x = \frac{1}{2}at^2 + v_0t + x_0
$$
 (8a)  

$$
v = at + v_0
$$
 (8b)

# AMS**: Gleichungsnummerierung anpassen**

- $\triangleright$  Erinnerung: mit \notag kann die Nummerierung einzelner Gleichungen unterdrückt werden
- $\triangleright$  mit \tag{Irgendwas} kann statt der automatischen Nummerierung beliebiger Text (hier "Irgendwas") verwendet werden
- $\blacktriangleright$  dieser Text wird auch für Verweise (\ref, \eqref) verwendet

# AMS**: Gleichungsnummerierung anpassen – Beispiel**

\begin{align} f\_1(x) &= a\_1x^2 + b\_1x + c\_1\\ f\_2(x) &= a\_2x^3 \tag{Fkt.-Gl. \$f\_2\$} \label{eqn:f2}\\ f\_3(x) &= d\_4 e^x \end{align} Siehe auch \ref{eqn:f2}.

<span id="page-10-0"></span>
$$
f_1(x) = a_1 x^2 + b_1 x + c_1
$$
 (9)  
\n
$$
f_2(x) = a_2 x^3
$$
 (Fkt.-Gl.  $f_2$ )  
\n
$$
f_3(x) = d_4 e^x
$$
 (10)

Siehe auch [Fkt.-Gl.](#page-10-0) *f*<sub>2</sub>.

# AMS**: Verschachtelte Brüche**

- $\triangleright$  verschachtelte Brüche mit  $\frac{1}{2}$ rac werden mit zunehmender Tiefe kleiner
- $\blacktriangleright$  \cfrac (continued fractions) erhöht die Lesbarkeit

```
\begin{equation}
\frac{a}{b+\frac{c}{d+\frac{e}{f+\frac{g}{h}}}} =\cfrac{a}{b+\cfrac{c}{d+\cfrac{e}{f+\cfrac{g}{h}}}}
\end{equation}
```

$$
\frac{a}{b + \frac{c}{d + \frac{e}{f + \frac{g}{h}}}} = \frac{a}{b + \frac{c}{d + \frac{e}{f + \frac{g}{h}}}}
$$
(11)

#### **Brüche in Fließtext**

- $\triangleright$  für Brüche in Fließtext bietet sich das nicefrac-Paket an (\usepackage{nicefrac})
- $\triangleright$  mit dem \nicefrac-Befehl werden Zähler und Nenner durch einen Schrägstrich getrennt, wodurch der Bruch kleiner wird

\$\nicefrac{1}{2}\$ ist hübscher als \$\frac{1}{2}\$. <sup>1</sup>/2 ist hübscher als  $\frac{1}{2}$ .

### **Einheiten richtig setzen**

#### **Vorgaben für Einheiten**

- $\triangleright$  Einheiten werden anders als Variablen nicht kursiv gesetzt
- ► Wiederholung aus "Große Dokumente": zwischen Zahl und Einheit gehört ein dünnes Leerzeichen

#### **Mögliche Lösungen**

- $\triangleright$  Möglichkeit 1: \, (Leerzeichen) und \mathrm{} (nicht kursiv) verwenden (schlechte Idee)
- ► Möglichkeit 2: SIunits-Paket verwenden

#### SIunits

- $\blacktriangleright$  Einbinden mit \usepackage{SIunits}
- $\blacktriangleright$  beißt sich mit amssymb:
	- $\triangleright$  Erst amssymb einbinden und dann SIunits mit \usepackage[amssymb]{SIunits}
	- $\rightarrow$  \square wird neu definiert
- $\blacktriangleright$  stellt intuitive Befehle für Einheiten und Prefixe bereit
- $\triangleright$  auch außerhalb des Mathe-Modus verwendbar

 $\unit{1}{\p{a} = \unit{1}{\newton\perce\neq\metr\neq\metr\neq\metr\neq\metr\neq\metr\neq\metr\neq\metr\neq\metr\neq\metr\neq\metr\neq\metr\neq\metr\neq\metr\neq\metr\neq\metr\neq\metr\neq\metr\neq\metr\neq\metr\neq\metr\neq\metr\neq\metr\neq\metr\neq\metr\neq\metr\neq\metr\neq\metr\neq\metr\neq\metr\neq\metr\neq\metr\neq\metr\neq\metr$ = \unit{1}{\kilogram\per(\metre\usk\square\second)}

$$
1 Pa = 1 N/m^2 = 1 kg/(m s^2)
$$

### AMS**: Matrizen**

- ▶ Wiederholung aus Teil I: pmatrix-Umgebung: Matrix mit runden Klammern
- andere Möglichkeiten sind bmatrix  $([ \cdot ])$ , Bmatrix  $({ \cdot } )$ ,  $v$ matrix ( $\|\cdot\|$ ), Vmatrix ( $\|\cdot\|$ ) und matrix (keine Klammern)
- ▶ bei mehr als zehn Spalten muss MaxMatrixCols mit \setcounter{MaxMatrixCols}{Wert} erhöht werden
- $\triangleright$  für kleine Matrizen (in Fließtext) kann die smallmatrix-Umgebung verwendet werden, Begrenzer müssen dann manuell gesetzt werden

Beispiel: \$\begin{pmatrix} a&b \\ c&d \end{pmatrix}\$ vs. \$\left ( \begin{smallmatrix} a&b \\ c&d \end{smallmatrix} \right )\$

Beispiel: 
$$
\begin{pmatrix} a & b \\ c & d \end{pmatrix}
$$
 vs.  $\begin{pmatrix} a & b \\ c & d \end{pmatrix}$ 

### AMS**: Matrizen – Beispiele**

\begin{equation\*}  $\begin{array}{ccc} \begin{array}{ccc} \text{all} \end{array} \end{array}$  $\begin{bmatrix} a & b \\ c & d \end{bmatrix} \quad \quad$  $\begin{bmatrix} a & b \\ c & d \end{bmatrix} \quad \qquad$  $\begin{bmatrix} a & b \\ c & d \end{bmatrix} \quad$  $\begin{bmatrix} a & b \\ c & d \end{bmatrix} \quad \quad$  $\begin{bmatrix} a & b \\ c & d \end{bmatrix} \quad \quad$  $\lambda$ left .  $\begin{cases} a & b \ \\ c & d \end{cases}$  and  $\begin{cases} a & b \end{cases}$ 

\right \rbrace \end{equation\*}

$$
\begin{array}{cccccc}\n a & b & \begin{pmatrix} a & b \\ c & d \end{pmatrix} & \begin{bmatrix} a & b \\ c & d \end{bmatrix} & \begin{Bmatrix} a & b \\ c & d \end{Bmatrix} & \begin{Bmatrix} a & b \\ c & d \end{Bmatrix} & \begin{Bmatrix} a & b \\ c & d \end{Bmatrix} & \begin{Bmatrix} a & b \\ c & d \end{Bmatrix} & \begin{Bmatrix} a & b \\ c & d \end{Bmatrix}\n\end{array}
$$

### AMS**: Punkte**

- $\triangleright$  horizontale Punkte auf Linienhöhe: \hdots  $(...)$
- <sup>I</sup> horizontale Punkte auf Höhe des Malpunktes: \cdots (· · · )
- vertikale Punkte: \vdots(:)
- ► diagonale Punkte: \ddots (..)
- $\triangleright$  in Matrizen: Punkte über mehrere Spalten mit \hdotsfor{Spalten}

AMS**: Punkte – Beispiel**

```
\begin{equation}
\begin{pmatrix}
a \& b \quad \& \hbox{hdots} \& c \quad \bigr\}d \& \ddots \& \ddots \& \vdots \\
\hbox{hdots} \hbox{f4}e & f & \hdots & g
\end{pmatrix}
\end{equation}
```

$$
\begin{pmatrix} a & b & \dots & c \\ d & \ddots & \ddots & \vdots \\ \dots & \dots & \dots & \dots \\ e & f & \dots & g \end{pmatrix}
$$

(12)

#### **Geschweifte Klammern über und unter Termen**

- ► geschweifte Klammern über Termen: \overbrace{Term}
- $\rightarrow$  geschweifte Klammern unter Termen: \underbrace{Term}
- ► mit ^ und \_ kann Text über bzw. unter die Klammer gesetzt werden
- $\triangleright$  beliebige (auch unsinnige) Kombinationen möglich

#### \begin{equation}

\overbrace{abc} \quad \underbrace{abc} \quad  $\overbrace{abc}^{=5} \quad \underline{abc}^{=}$ \overbrace{abc}\_{=5} \quad \underbrace{abc}^{=5} \quad \overbrace{\underbrace{abc}\_{=5}}^{=5} \end{equation}

z}|{ *abc abc* |{z} =5 z}|{ *abc abc* |{z} =5 z}|{ *abc* =5 =5 *abc* |{z} =5 z}|{ *abc* |{z} =5 (13) **Andreas Teuchert [Mathematik II](#page-0-0) 20. Juni 2011 20 / 40**

### AMS**: Text über und unter Symbole setzen**

- ▶ mit \overset{über}{Symbol} wird "über" über "Symbol" gesetzt
- $\rightarrow$  mit \underset{unter}{Symbol} wird "unter" unter "Symbol" gesetzt

```
\begin{equation}
\neg (a \wedge b)
\overset{\text{De Morgan}}{\equiv}
\neg a \vee \neg b
\end{equation}
```

$$
\neg(a \land b) \stackrel{\text{De Morgan}}{\equiv} \neg a \lor \neg b \tag{14}
$$

### **Integrale für Fortgeschrittene**

- $\triangleright$  aus Teil I: Integrale mit \int\_a^b f(x) dx
- **>** Verbesserungsmöglichkeiten:
	- d sollte nicht kursiv gesetzt werden: \mathrm{d}
	- Abstand zwischen  $\int$  und Formel verringern: \!
	- In kleiner Abstand zwischen Formel und d: \,
	- $\blacktriangleright$  Grenzen unter und über  $\int$  setzen: \limits

```
\begin{equation}
\int_a^b f(x) dx quad
\int \limits_a^b \! f(x) \ , \ \mathbf{d}x\end{equation}
```

$$
\int_{a}^{b} f(x)dx \int_{a}^{b} f(x) dx
$$
 (15)

# AMS**: Mehrfach- und Ringintegrale**

- $\triangleright$  Mehrfachintegrale: \iint, \iiint und \idotsint
- $\blacktriangleright$  Ringintegrale: \oint

```
\begin{equation*}
\iint \limits_A \! f(x,y) \ \ \ \mathbb{d}x \ \,\mathrm{d}y \quad
\idotsint \limits_X \! f(x_1, \hbox{hdots}, x_n) \, \, \,\mathrm{d}x_1 \, \ldots \, \mathrm{d}x_n \quad\oint \left( \cdot \right) \cdot \frac{d}{s}\end{equation*}
```

$$
\iint\limits_A f(x,y) \, dx \, dy \quad \int\limits_X \cdots \int\limits_X f(x_1,\ldots,x_n) \, dx_1 \ldots \, dx_n \quad \oint f(s) \, ds
$$

#### **Operatoren**

- ► LAT<sub>E</sub>X kennt verschiedene Typen von Operatoren
	- <sup>I</sup> binäre Operatoren: + (+), \vee (∨)
	- <sup>I</sup> große Operatoren: \sum (∑), \prod (∏)
	- $\rightarrow$  benannte Operatoren: \sin (sin), \lim (lim)
- ► bei manchen Operatoren werden Indizes/Exponenten unter/über den Operator gesetzt (große Operatoren, manche benannte Operatoren)
- ► im Inline-Modus \$...\$ werden große Operatoren kleiner dargestellt und Indizes/Exponenten hinter den Operator gesetzt
- **abweichende Darstellung kann erzwungen werden:** \limits, \nolimits, {\displaystyle...}, {\textstyle...} (Positionen der gescheiften Klammern beachten!)

### **Operatoren – Beispiel I**

Eine Summe im Inline-Modus: \$\sum\_a^b\$. Indizes/Exponenten unter/über das Summenzeichen: \$\sum\limits\_a^b\$. Display-Anzeige erzwingen: \${\displaystyle\sum\_a^b}\$.

Eine Summe im Inline-Modus:  $\sum_a^b$ . Indizes/Exponenten unter/über das Summenzeichen: *b* ∑ . Display-Anzeige *a* erzwingen: *b* ∑*a* .

#### **Operatoren – Beispiel II – Dualer Fall**

```
\begin{equation}
\sum_a^b \quad
\sum\nolimits_a^b \quad
{\textstyle\sum_a^b}
\end{equation}
```

$$
\sum_{a}^{b} \sum_{a}^{b} \sum_{a}^{b} \tag{16}
$$

# AMS**: Eigene Operatoren definieren**

- $\triangleright$  \DeclareMathOperator{\Befehl}{Text} definiert einen neuen Operator
- $\triangleright$  im Header (vor \begin{document})
- $\blacktriangleright$  aber: erst amsmath einbinden
- ▶ gesternte Form (\DeclareMathOperator\*{...}{...}) definiert einen Operator, bei dem Indizes/Operatoren unter/über den Operator gesetzt werden

# AMS**: Eigene Operatoren definieren – Beispiel**

```
\usepackage{amsmath}
...
\DeclareMathOperator{\ITE}{ITE}
\DeclareMathOperator*{\staring}{\bigstar}
...
\begin{document}
...
\begin{equation}
\ITE_{a,b,c}(a, b, c) = a \wedge b \vee \neg a \wedge c\quad
\text{string}_i = 1 n x_i
\end{equation}
```

$$
ITE_{a,b,c}(a,b,c) = a \wedge b \vee \neg a \wedge c \qquad \underset{i=1}{\bigstar} x_i \tag{17}
$$

*n*

### **Funktionsgraphen mit TikZ**

- **Example 3 aus Grafik: mit TikZ können Grafiken in LATEX** "programmiert" werden
- ► TikZ hat viele Anwendungen in der Mathematik (Venn-Diagramme, Geometrie, . . . )
- $\triangleright$  hier nur betrachtet: Funktionen plotten

#### **Vorteile:**

- $\triangleright$  nahtlose Integration in LAT<sub>E</sub>X-Dokumente, keine externen Dateien
- $\triangleright$  sehr gute Anpassungsmöglichkeiten (Farben, Gitter, Beschriftung)
- $\triangleright$  Plotten von externen Daten auch möglich

### **Funktionsgraphen mit TikZ – Beispiel**

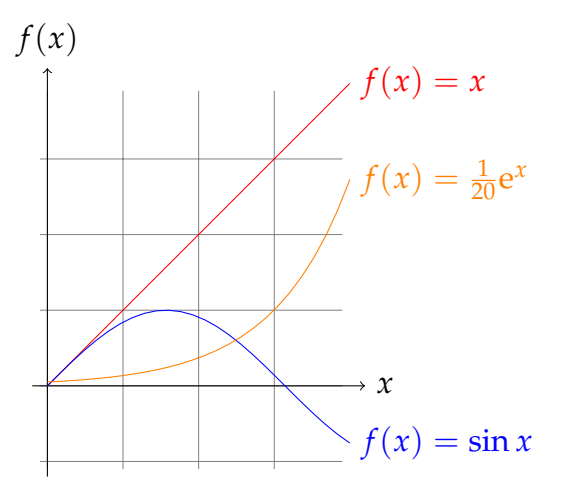

(Beispiel aus <pgfmanual.pdf>, Version 2.10, Abschnitt 19.5)

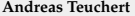

#### **Funktionsgraphen mit TikZ – Beispiel – Quellcode**

\begin{tikzpicture}[domain=0:4] \draw[very thin,color=gray] (-0.1,-1.1) grid (3.9,3.9); \draw[->] (-0.2,0) -- (4.2,0) node[right] {\$x\$};  $\d{\text{raw}[->}$   $(0,-1.2)$  --  $(0,4.2)$  node[above]  ${\text{``}}(x)\$ ;  $\dagger$  \draw[color=red] plot  $(\x,\x)$  $node[right]$   ${$ f(f(x) = x\$};  $\d$ raw[color=blue] plot  $(\x, \sin(\x r))$  $node[right] {\$f(x) = \sin x$};$  $\dagger$   $\dagger$  ( $\dagger$ )  $\dagger$   $\dagger$  ( $\dagger$ )  $\dagger$  ( $\dagger$ )  $\dagger$  ( $\dagger$ )  $\dagger$ )  $\dagger$  $node[right]$  {\$f(x) =  $\frac{1}{20} \mathrm{m} \cdot x\$ : \end{tikzpicture}

(Beispiel aus <pgfmanual.pdf>, Version 2.10, Abschnitt 19.5)

## **Funktionsgraphen mit gnuplot**

- $\triangleright$  gnuplot ist ein eigenständiges Plotprogramm
- ▶ <http://gnuplot.sourceforge.net/>
- **IFFX-Integration durch das gnuplottex-Paket**
- ► TikZ kann zum Plotten auch auf gnuplot zurückgreifen
- $\blacktriangleright$  latex muss mit -shell-escape aufgerufen werden (Sicherheismaßnahmen werden umgangen)

#### **Vorteile**

- $\blacktriangleright$  kann auch 3D-Plots
- $\triangleright$  fortgeschrittene Funktionen wie Fitting
- $\triangleright$  Vorteile bei mathematisch anspruchsvollen Aufgaben (LATEX ist kein Rechenprogramm)

### **Funktionsgraphen mit gnuplot – Beispiel**

```
\usepackage{gnuplottex}
...
\begin{gnuplot}[scale=0.6]
plot sin(x)
\end{gnuplot}
```
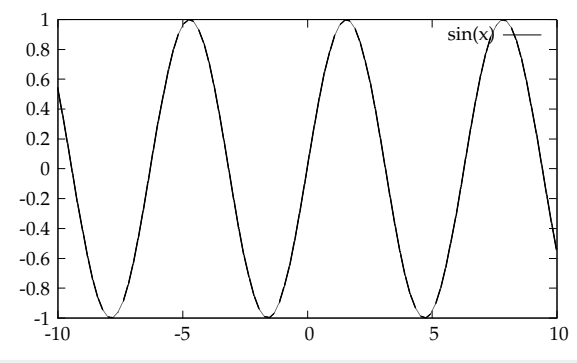

#### **Theorem-Umgebungen – zuerst ein Beispiel**

#### <span id="page-33-0"></span>**Axiom 1** (Peano-Axiome)**.**

- **1.** *0 ist eine natürliche Zahl*
- **2.** *zu jeder natürlichen Zahl n gibt es einen Nachfolger*  $n' = n + 1$ *, der eine natürliche Zahl ist*
- **3.** *zu jedem n*<sup>0</sup> *gibt es maximal ein n*
- $4. \,$  N *ist die kleinste Menge, die 0 und mit jedem n auch n' enthält*

**Satz 1.** *Es gibt unendlich viele natürliche Zahlen.*

*Beweis.* Folgt aus Axiom [1.](#page-33-0)

**Beispiel 0.1.** 1, 2, 3 und 3780312 sind natürliche Zahlen.

### **Theorem-Umgebungen**

- ▶ Sätze, Beispiele, Beweise, Bemerkungen, etc. werden in LATEX allgemein als Theoreme bezeichnet
- viele Pakete mit vordefinierten Theoremumgebungen und/oder der Möglichkeit, selbst welche zu definieren existieren
- ▶ Beispiele: theorem, amsthm, ntheorem
- $\blacktriangleright$  LAT<sub>E</sub>X unterstützt auch von Haus aus Theoreme
- **>** grundsätzlich sind alle Pakete ähnlich:
	- $\blacktriangleright$  Theoremumgebungen werden bereitgestellt
	- $\triangleright$  Theoreme sind vom restlichen Text abgesetzt
	- $\blacktriangleright$  Nummerierung von Theoremen
- ▶ Unterschiede: Anpassbarkeit, vordefinierte Umgebungen, Endsymbole (bei Beweisen)

#### amsthm

- $\blacktriangleright$  Einbinden mit \usepackage{amsthm}
- **bei gleichzeitiger Verwendung mit amsmath erst amsmath** laden
- **Definition von Theorem-Umgebungen mit** \newtheorem{Name}[nName]{Markierung}[Nummerierung]
	- ▶ Name: Name der neuen Umgebung (z. B. lemma)
	- $\triangleright$  nName: Nummerierung wie nName (z. B. satz)
	- ▶ Markierung: Markierung der Umgebung im Dokument (z. B. Lemma)
	- $\blacktriangleright$  Nummerierung: Nummerierung nach welchem übergeordneten Element (z. B. section)
	- $\triangleright$  nName und Nummerierung sind optional
- r proof ist schon vordefiniert, am Ende wird ein  $\Box$  gesetzt
- $\blacktriangleright$  funktioniert manchmal nicht dann kann \qedhere verwendet werden

#### amsthm **– Theorem-Stile**

- ► Theorem-Stile legen das Aussehen der Umgebung fest
- $\triangleright$  vordefinierte Stile: plain (Standard, Kursivschrift), definition, remark (Nicht-Kursivschrift)
- **Abweichungen je nach Dokumentklasse möglich**
- $\triangleright$  werden vor dem \newtheorem-Aufruf mit \theoremstyle{...} ausgewählt
- $\rightarrow$  gelten für alle danach definierten Umgebungen

\usepackage{amsmath} % ggf. zuerst laden! \usepackage{amsthm}

\theoremstyle{plain} % nicht nötig, da Standard \newtheorem{axiom}{Axiom} \newtheorem{theorem}{Satz} \newtheorem{lemma}[theorem]{Lemma} \theoremstyle{definition} \newtheorem{example}{Beispiel}[section]

#### amsthm **– Beispiel – Erklärung**

- **Example 1** es werden die Umgebungen axiom, lemma und example definiert
- $\blacktriangleright$  Lemmata und Sätze werden mit einem Zähler nummeriert
- ▶ Beispiele werden nach Abschnitten nummeriert

#### amsthm **– Verwendung**

```
\begin{axiom}[Peano-Axiome]\label{axm:peano} ~\\
\begin{enumerate}
\item 0 ist eine natürliche Zahl
...
\end{enumerate}
\end{axiom}
\begin{theorem}
Es gibt unendlich viele natürliche Zahlen.
\end{theorem}
\begin{proof}
Folgt aus Axiom \ref{axm:peano}.
\end{proof}
\begin{example}
1, 2, 3 und 3780312 sind natürliche Zahlen.
\end{example}
```